# Migration is hard, but it works

So, what's the problem with migration?

- It's complicated!
- Core provides full site migration only. That does not take into account that you may have learned something!
- Examples refer to all kinds of data migration but leave out the real world drupal stuff
- Documentation is sketchy, things are still experimental (=changing)

#### Plan for this session

- Understand partial migration
- Introduce the main tools
- Move a content type over to D8
- Move the content over
  - Standard content
  - Referenced content
  - Build relationships
- Describe the migration workflow
- Live demo the full process.

#### Modules/Tools you will need

- Drush
- Migrate
- Migrate Drupal
- Migrate plus (tool & examples)
- Migrate tools (drush extensions)
- (Drupal Console)
- A custom Module
  - Migration configurations.

## What can be migrated

## Pretty much everything!

- Users
- Entities
- Taxonomies
- Fields (definitions, instances, formatter settings, widget settings etc.)
- Blocks, block content
- Comments
- Etc. etc....

#### How to set up for a migration

- Best to have both sites set up locally
- You need access to the databases
- Understand tables and structures

# Step 1: Add migrate DB to settings.php

```
$databases['migrate']['default'] = array (
    'database' => 'polysite',
    'username' => 'root',
    'password' => 'passwort',
    'prefix' => '',
    'host' => 'localhost',
    'port' => '3306',
    'namespace' => 'Drupal\\Core\\Database\\Driver\\mysql',
    'driver' => 'mysql',
);
```

#### Migrations are defined as Configurations!

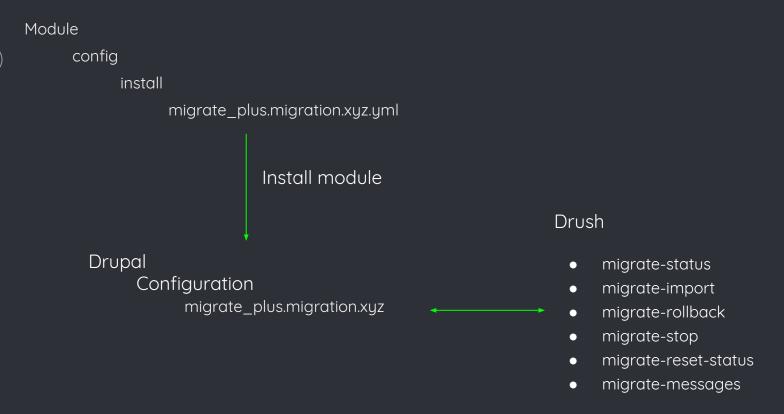

Find out more:

Core/modules/xyz/migration\_templates

#### A Configuration File defining a migration

id: d7\_node\_type label: Node type configuration Information migration\_group: polytechna migration\_tags: - Drupal 7 source: plugin: d7\_node\_type Where from? constants: preview: 1 # DRUPAL\_OPTIONAL process: type: type new: old name: name description: description help: help title\_label: title\_label preview\_mode: 'constants/preview' What to do? display\_submitted: display\_submitted new\_revision: 'options/revision' create\_body: create\_body create\_body\_label: body\_label destination: Where to? plugin: entity:node\_type migration\_dependencies: {} dependencies: module: Dependencies! - custom migrate enforced: module: - custom\_migrate

Handling configurations

For the simple minded:

Write -> install -> test

Edit -> uninstall -> install

More elegant (and more dangerous)

Drush cedit-> drush cr ->test

Remove config (if stuff goes wrong)

Drupal config:delete (console).

Migrating an Image Field

- 1. Move the files (entites)
  - 2. Migrate the entity references

#### Move the files

```
id: d7_file
label: Files
migration_tags:
  - Drupal 7
source:
  plugin: d7_file
  constants:
   source_base_path: 'http://ubuntudev/polysite/'
process:
  fid: fid
  filename: filename
  source_full_path:
      plugin: concat
      delimiter: /
      source:
        - constants/source_base_path
        - filepath
      plugin: urlencode
  uri:
    plugin: file_copy
    source:
      - uri
  filemime: filemime
  status: status
  created: timestamp
  changed: timestamp
  uid: uid
destination:
  plugin: entity:file
```

#### Migrate the content entity

```
source:
 plugin: d7_node
 node_type: produktgruppe
process:
 type:
    plugin: default_value
    default_value: produktgruppe
    langcode:
     plugin: default_value
     source: language
     default value: "und"
 title: title
 uid: node uid
 status: status
 created: created
 changed: changed
 promote: promote
 sticky: sticky
 field_beschreibung: field_beschreibung
 field bild:
    plugin: iterator
    source: field_bild
    process:
      target_id:
        plugin: migration
        migration: d7_file
        source: fid
 field_filter_string: field_filter_string
destination:
 plugin: entity:node
```

#### Migrate entity references

Field\_bild is filled by

Iterator on all instances

The value of target\_id is filled by

The migration plugin
The relation generated in d7\_file

The value fid in 'old' data

```
field_bild:
   plugin: iterator
   source: field_bild
   process:
     target_id:
       plugin: migration
       migration: d7_file
       source: fid
```

#### Migration Process

- Setup and test the migrations
- Run again
  - Only new content will be migrated
- Run with --update
  - All content will be reimported
- Add 'track\_changes = true'
  - Sources will be compared to last import
  - If the hash is different, will be reimported
- Use group to run all
- Do the final run when switching over.

#### More possibilities

- There are plugins available for
  - $\overline{\,}$  XmI
  - Csv
  - Json
    - -> see examples in migrate\_plus
- You can write your own plugin
  - Source
  - Process
  - Destination
    - -> see <a href="https://www.drupal.org/project/migrate\_drupal\_d8">https://www.drupal.org/project/migrate\_drupal\_d8</a>

More....

Migration API

https://www.drupal.org/node/2127611

Drush migrate commands

https://www.drupal.org/node/1561820